# **APLIKASI PENGELOLAAN DATA PRAKTIKUM LABORATORIUM KOMPUTER STMIK WIDYA CIPTA DHARMA BERBASIS INTRANET**

**Awang Harsa Kridalaksana1) , Salmon 2) , Muhammad Beny Hafis 3)**

<sup>1</sup>Teknik Informatika, STMIK Widya Cipta Dharma <sup>2,3</sup>Sistem Informasi, STMIK Widya Cipta Dharma 1,2,3Jl. Prof. M. Yamin No. 25, Samarinda, 75123 E-mail: awangkid@gmail.com<sup>1)</sup>, sal\_msp@yahoo.co.id<sup>2)</sup>, informatikawicida@gmail.com<sup>3)</sup>

# **ABSTRAK**

UPT. Laboratorium komputer STMIK Widya Cipta Dharma merupakan sebuah unit kerja yang memberikan pelayanan akademik. Laboratorium Komputer mempunyai fungsi sebagai tempat proses pembelajaran. Dalam kegiatan praktikum pada laboratorium komputer mahasiswa menggunakan komputer tetap dalam praktikum mata kuliah tersebut karena datadata praktikum hanya ada pada komputer tersebut tanpa mempunyai penyimpanan data yang baik. Apabila mahasiswa maupun dosen ingin meminta data-data tersebut meraka harus menghubungi admin laboratorium tersebut mendapatkan data-data praktikum tersebut lalu membuka komputer mahasiswa tersebut untuk disalin data-datanya. Hal ini tidak efisien dalam melakukan pertukaran data ditambah komputer digunakan oleh banyak mahasiswa membuat data-data praktikum menumpuk dan dapat tercampur dengan data mahasiswa lain.

Penelitian ini dibuat untuk mengatasi berbagai kendala yang dihadapi oleh Laboratorium Komputer STMIK WICIDA. Dalam membangun aplikasi ini menggunakan metode pengembangan sistem waterfall, metode pengujian *blackbox* dan pengujian beta, *database MYSQL* dan menggunakan bahasa pemrograman PHP (*PHP Hypertext Preprocessor*), *dreamweaver* sebagai *webeditor*, *apache* sebagai *webserver local*, *flowchart*, *Data Flow Diagram* dan *Entity Relationship Diagram* sebagai alat bantu perancangan sistem.

Dengan adanya aplikasi pengelolaan data praktikum berbasis *intranet* ini diharapkan dapat membantu laboratorium komputer STMIK WICIDA dan memberikan kemudahan dalam pengelolaan data praktikum.

*Kata Kunci: Aplikasi, Pengelolaan, Data, Praktikum, Intranet*

#### **1. PENDAHULUAN**

UPT. Laboratorium komputer STMIK Widya Cipta Dharma merupakan sebuah unit kerja yang memberikan pelayanan akademik. Laboratorium Komputer mempunyai fungsi sebagai tempat proses pembelajaran dengan metode praktikum yang dapat memberikan pengalaman belajar pada mahasiswa untuk berinteraksi dengan komputer.

Kegiatan laboratorium atau praktikum akan memberikan peran yang sangat besar agar dapat menjadikan praktikan sebagai mahasiswa yang mampu bersaing di dunia IPTEK dan menghasilkan inovasi teknologi yang berguna bagi masyarakat berdasarkan ilmu yang didapatkan.

Dalam kegiatan praktikum pada laboratorium komputer mahasiswa menggunakan komputer tetap dalam praktikum mata kuliah tersebut karena data-data praktikum hanya ada pada komputer tersebut tanpa mempunyai penyimpanan data yang baik. Apabila mahasiswa maupun dosen ingin meminta data-data tersebut meraka harus menghubungi admin laboratorium tersebut mendapatkan data-data praktikum tersebut lalu membuka komputer mahasiswa tersbut untuk disalin data-datanya. Hal ini tidak efisien dalam melakukan pertukaran data ditambah komputer digunakan oleh

banyak mahasiswa membuat data-data praktikum menumpuk dan dapat tercampur dengan data yang lain.

Dari latar belakang masalah tersebut, maka agaer dapat membantu menyelesaikan permasalahan tersebut, dibuat suatu aplikasi untuk mengelola data praktikum laboratorium komputer STMIK Widya Cipta Dharma berbasis *intranet* dan sebagai penyimpanan data praktikum yang lebih baik.

# **2. RUANG LINGKUP PENELITIAN**

Permasalahan difokuskan pada:

- 1. Halaman Kepala Lab merupakan halaman bagi Kepala Lab mengelola data sistem seperti menambah, mengubah dan menghapus data *user*, data program studi, data tahun ajaran, data mata kuliah pada aplikasi. *Upload file*, *download file*, tambah file baru, hapus file dan tambah folder baru serta melakukan pencarian data atau folder serta membuat kelompok..
- 2. Halaman Staff Lab merupakan halaman bagi Staff Lab mengelola data sistem seperti menambah, mengubah dan menghapus data *user*, data program studi, data tahun ajaran, data mata kuliah pada aplikasi. *Upload file*, *download file*, tambah file baru, hapus file dan tambah folder baru serta melakukan pencarian data atau folder serta membuat kelompok.
- 3. Halaman Asisten Lab merupakan halaman bagi Asisten Lab untuk mengubah data mata kuliah, mengunci folder serta mendownload semua data praktikum berdasarkan mata kuliah dan membuat kelompok serta daftar mahasiswa pada kelompok tersebut.
- 4. Halaman Mahasiswa merupakan halaman untuk mahasiswa melakukan *Upload file*, *download file*, tambah file baru, hapus file, dan melakukan pencarian data atau folder.
- 5. Metode pengembangan sistem yang digunakan adalah metode waterfall dengan pengujian *black box*  dan beta.
- 6. Aplikasi dibangun menggunakan bahasa pemrograman *PHP, HTML, Javascript* dan *MySQL* sebagai *database*.
- 7. Aplikasi tidak membahas penjadwalan, penilaian serta absensi praktikum.
- 8. Data praktikum/mahasiswa dan mata kuliah praktikum diinput dalam aplikasi (tidak dikonversidari data SIAK STMIK Widya Cipta Dharma

# **3. BAHAN DAN METODE**

Adapun bahan dan metode yang digunakan dalam web ini, yaitu:

#### **3.1 Model Air Terjun**

Menurut Rosa dan Shalahuddin (2011), Model SDLC air terjun (*Waterfall*) sering juga disebut model sekuensial linier (*sequential linear*) atau alur hidup klasik (*classic life cycle*). Model air tejun menyediakan pendekatan alur hidup perangkat lunak secara sekuensial atau terurut.dimulai dari analisis, desain, pengodean, pengujian, dan tahap pendukung *(support*) atau pemeliharaan (*maintenance*). Berikut adalah tahapantahapan dalam metode tersebut:

1. Analisis

Proses pengumpulan kebutuhan dilakukan secara intensif untuk menspesifikasikan kebutuhan perangkat lunak agar dapat dipahami perangkat lunak apa yang dibutuhkan oleh *user*. Spesifikasi kebutuhan perangkat lunak pada tahap ini diperlukan untuk didokumentasikan. 2. Desain

Desain perangkat lunak adalah proses multi langkah yang berfokus pada desain pembuatan program perangkat luak termasuk struktur data, arsitektur perangkat lunak, representasi antarmuka, dan prosedur pengkodean. Tahap ini mentranslasi kebutuhan perangkat lunak dari tahap analisi kebutuhan ke representasi desain agar dapat diimplementasikan menjadi program pada tahap selanjutnya. Desain perangkat lunak yang dihasilkan pada tahap ini juga perlu didokumentasikan.

# 3. Implementasi

Desain harus ditranslasikan ke dalam program perangkat lunak. Hasil dari tahap ini adalah komputer sesuai dengan desain yang telah dibuat pada tahap desain.

4. Pengujian

Pengujian berfokus pada perangkat lunak dari segi logik dan fungsional dan memastikan bahwa semua bagian sudah diuji. Ini dilakukan untuk meminimalisir kesalahan dan memastikan keluaran yang dihasilkan sesuai dengan apa yang diinginkan oleh pengguna.

5. Pemeliharaan (*maintenance*)

Tidak menutup kemungkinan sebuah perangkat lunak mengalami perubahan ketika sudah dikirim ke *user*. Perubahan bisa terjadi kerena adanya kesalahan yang muncul dan tidak terdeteksi saat pengujian atau perangkat lunak harus beradaptasi dengan lingkungan baru.

# **4. RANCANGAN SISTEM/APLIKASI**

Berikut ini adalah contoh berbagai perancangan desain yang digunakan:

#### **4.1** *Flowchart* **Kepala Lab/Staff Lab**

*Flowchart* kepala Lab dan Staff Lab dimulai pada halaman *login user* lalu menginput *username* dan *password* jika *username* dan *password* yang diinputkan benar maka akan masuk ke halaman *dashboard*, lalu menambah user jika ya maka input data *user* lalu proses dan disimpan pada tabel *user* begitu juga jika ingin menambah data prodi, tahun ajaran, kelompok, mahasiswa dalam kelompok dan mata kuliah. Jika ingin mendownload maka ya jika tidak maka selesai. *flowchart*  kepala lab dapat di lihat pada gambar 1:

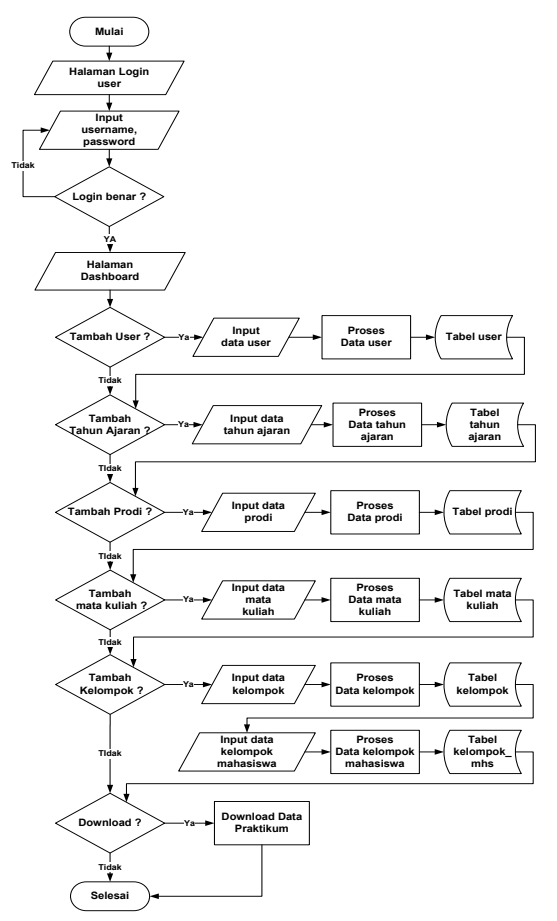

**Gambar 1.** *Flowchart* **Kepala Lab/Staff Lab**

#### **4.2** *Flowchart* **Asisten Lab**

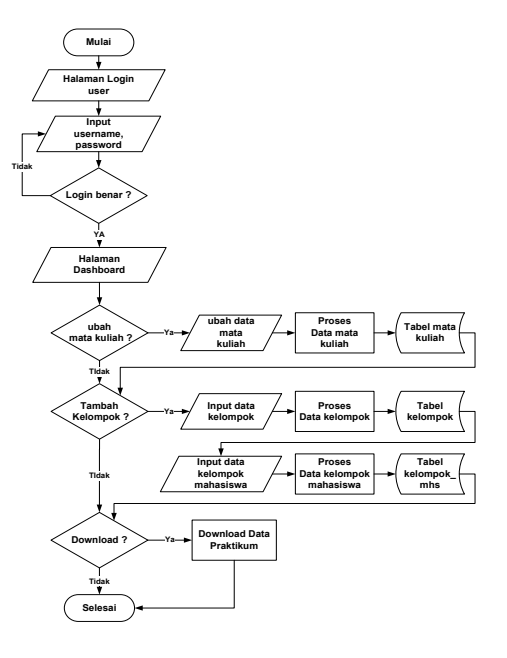

**Gambar 2.** *Flowchart* **Asisten Lab**

*Flowchart* asisten lab dimulai pada halaman *login user* lalu menginput *username* dan *password* jika *username* dan *password* yang diinputkan benar maka akan masuk ke halaman *dashboard*, lalu dapat mengubah data mata kuliah menambah kelompok, mahasiswa dalam kelompok. Jika ingin mendownload maka ya jika tidak maka selesai.

#### **4.3** *Flowchart* **Mahasiswa**

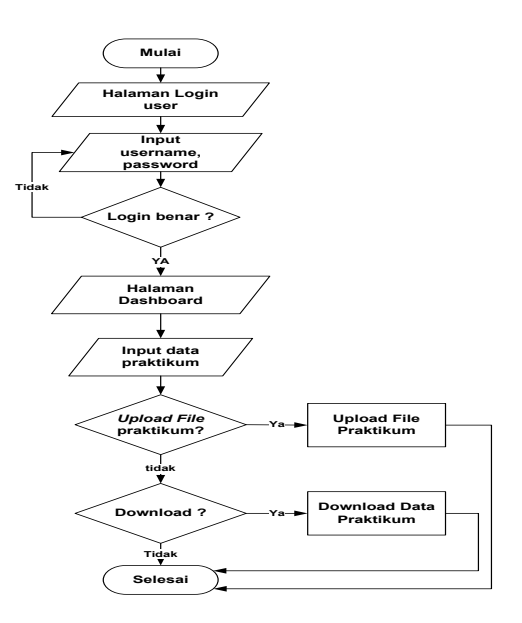

**Gambar 3.** *Flowchart* **Mahasiswa**

*Flowchart* mahasiswa dimulai pada halaman *login user* lalu menginput *username* dan *password* jika *username* dan *password* yang diinputkan benar maka akan masuk ke halaman *dashboard*, lalu mahasiswa membuat folder praktikum dan menginputkan data file praktikumnya. *Upload file* praktikum jika ya maka kembali *upload file* praktikum. Jika ingin mendownload maka ya, jika tidak maka selesai.

#### **4.4** *Context Diagram* **(CD)**

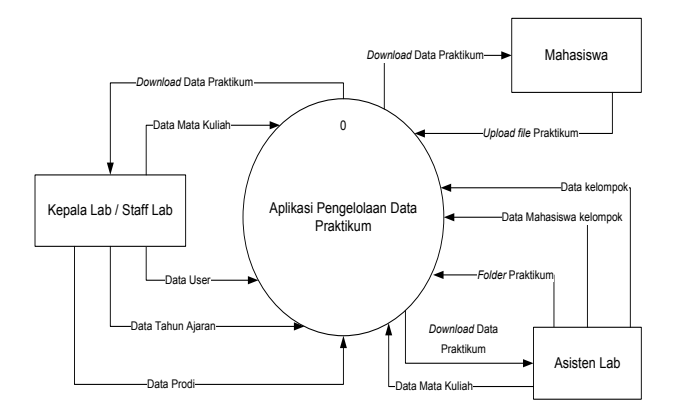

**Gambar 4.** *Context Diagram* **(CD)**

*Context diagram* aplikasi pengelolaan data praktikum. Kepala Lab atau Staff admin meninputkan data user, data prodi, data tahun ajaran dan data mata kuliah dan dapat mendownload data praktikum. Mahasiswa mengupload file praktikum dan dapat mendownload data praktikum tersebut. Asisten Lab dapat mengubah data mata kuliah dan mendownload file praktikum dan membuat kelompok serta mahasiswa pada kelompok tersebut.

#### **4.5** *Diagram Nol/Zero*

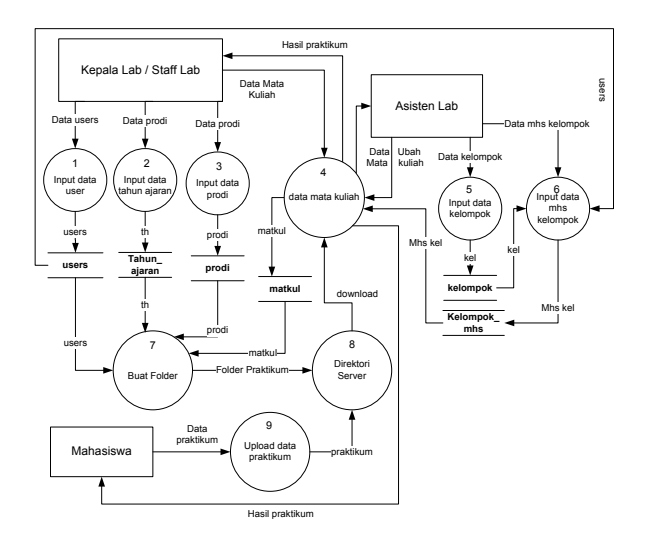

**Gambar 5.** *Diagram Nol/Zero*

Berikut adalah penjelasan dari *Diagram nol/zero*. Kepala Lab atau Staff menginputkan data *user* lalu di

simpan pada *datastore users*, data tahun ajaran disimpan pada *datastore* tahun\_ajaran, data prodi disimpan pada *datastore* prodi, data mata kuliah disimpan pada *datastore* matkul. Asisten lab dapat mengubah data mata kuliah disimpan pada *datastore* matkul dan mendapatkan hasil praktikum, membuat kelompok dan menginputkan data mahasiswanya yang disimpan pada datastore kelompok dan kelompok\_mhs. Mahasiswa, Kepala lab/staff lab dan asisten lab dapat mendownload data praktikum dari direktori server dan mendapat hasil praktikum. Mahasiswa mengupload data praktikum ke folder praktikum yang disimpan pada direktori server.

#### **4.6 Diagram Rinci**

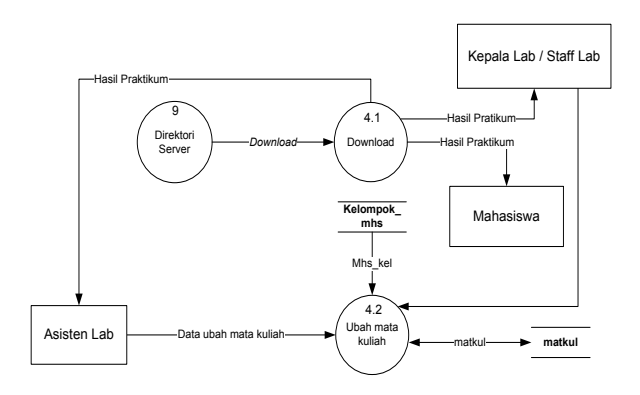

**Gambar 6. Diagram Rinci**

Berikut adalah penjelasan dari diagram rinci dari direktori server diproses *download* data praktikum dengan *output* hasil praktikum yang didapat oleh kepala lab/staff lab, asisten lab dan mahasiswa. Asisten lab dapat mengubah data mata kuliah dengan menginputkan data mata kuliah berdasarkan data pada *datastore* matkul lalu diproses dan tersimpan pada *datastore* matkul.

# **4.7 HIPO**

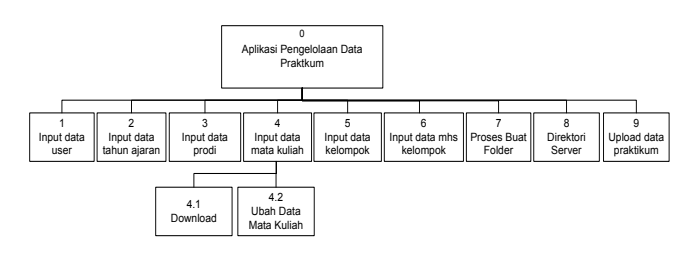

**Gambar 7. HIPO**

HIPO terdiri dari *input* data *user*, data tahun ajaran, data prodi, data mata kuliah, data kelompok dan data mhs kelompok. Proses *download*, ubah mata kuliah, buat folder, direktori server dan *upload* data praktikum.

#### **4.8** *Entity Relationship Diagram*

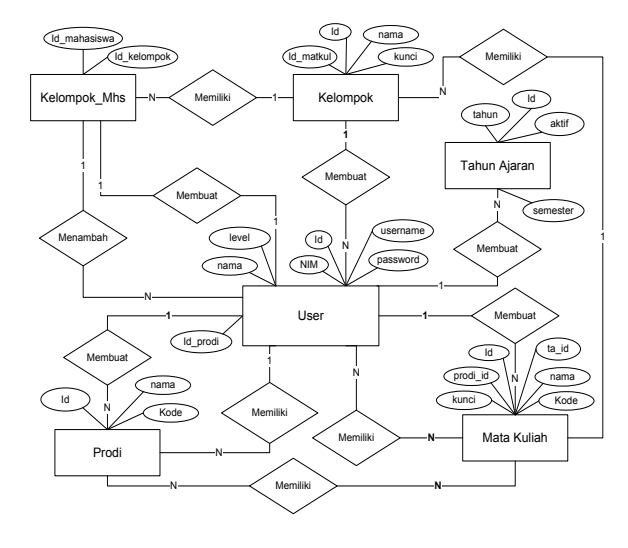

#### **Gambar 8. ERD**

Berikut penjelasan *Entity Relationship Diagram* (ERD) dimulai dari *user* membuat banyak, tahun ajaran, prodi, kelompok, kelompok mahasiswa dan mata kuliah. Prodi dapat memiliki banyak mata kuliah dan mata kuliah dapat dimiliki banyak prodi. Satu prodi memiliki banyak *user* tetapi *user* hanya dapat memiliki satu prodi. Mata kuliah dapat memiliki banyak *user* dan sebaliknya. user dapat membuat banyak kelompok yang memiliki banyak mata kuliah, menambah banyak mahasiswa pada kelompok, satu mahasiswa memiliki satu *user*.

#### **5. IMPLEMENTASI**

Hasil implementasi berdasarkan analisis dan perancangan adalah sebagai berikut:

# **Labcom Wicida** Hsername

**5.1 Halaman** *Login*

**Gambar 9. Halaman** *Login*

Halaman *login* untuk masuk ke halaman kepala lab, staff lab, asisten Lab dan mahasiswa dengan mengisi username dan *password* dengan benar pada *form login* lalu klik *button Login*.

# **5.2 Halaman Beranda**

| & File Manager Manage               | TA 2016/Ganjil & Kepala Lab. @ Logout                |
|-------------------------------------|------------------------------------------------------|
| E E E<br>土 + + + = 8 8              | Filters: <b>B B Q B J</b> textilter.<br>$\mathbf{E}$ |
| <del></del> ↑ (1 Files - 1 Folders) | $d = C$                                              |
|                                     |                                                      |
|                                     |                                                      |
|                                     |                                                      |
|                                     |                                                      |
|                                     |                                                      |
|                                     |                                                      |
|                                     |                                                      |
| 2014                                |                                                      |
|                                     |                                                      |
|                                     |                                                      |
|                                     |                                                      |
|                                     |                                                      |

**Gambar 10. Tampilan Halaman Beranda**

Halaman awal berisi *Menu manage user*, *manage* tahun ajaran, *manage* prodi, *manage* mata kuliah, *filter data* berdasarkan prodi. Menampilkan daftar folder praktikum mahasiswa.

#### **5.3 Halaman Manajemen** *User*

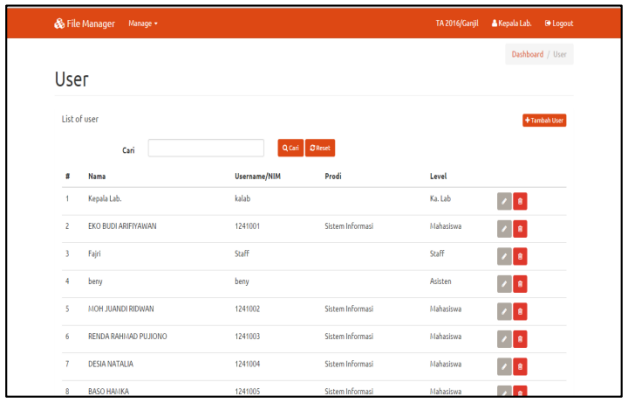

# **Gambar 11. Tampilan Halaman Manajemen** *User*

Halaman manajemen *user* adalah halaman bagi kepala lab atau staff untuk menambah, mengubah dan menghapus *user* pada aplikasi.

#### **5.4 Halaman Manajemen Mata Kuliah**

Halaman manajemen mata kuliah adalah halaman bagi kepala lab atau staff untuk menambah, mengubah dan menghapus mata kuliah serta mendownload file praktikum berdasarkan mata kuliah

|                         | & File Manager<br>Manage + |                       |                           | TA 2016/Ganjil      | A Kepala Lab.<br><sup>(* Logout</sup> ) |
|-------------------------|----------------------------|-----------------------|---------------------------|---------------------|-----------------------------------------|
|                         | Matkul                     |                       |                           |                     | Dashboard / Matkul                      |
|                         |                            |                       |                           |                     |                                         |
|                         | List of Matkul             |                       |                           |                     | +Tembah Matkul                          |
| Ξ                       | Kode                       | Prodi                 | <b>Nama Matkul</b>        | <b>Tahun Ajaran</b> |                                         |
|                         | MKK-3W1209                 | Manaiemen Informatika | Prak, Alpro Dasar         | 2015/Ganiil         | 本文庫                                     |
| $\overline{\mathbf{z}}$ | MKK-3W1212                 | Manaiemen Informatika | Prak. Komputer Akuntansi  | 2015/Ganiil         | ∧   ∕   a                               |
| 3                       | MKB-3W1213                 | Manalemen Informatika | Prak. Software Aplikasi   | 2015/Ganiil         | $\frac{1}{2}$ $\sqrt{2}$                |
| 4                       | MKB-3W3204                 | Manaiemen Informatika | Prak, Jaringan Komputer 1 | 2015/Ganiil         | A Z B                                   |
| 5                       | MKB-3W3206                 | Manaiemen Informatika | Prak, APSI                | 2015/Ganiil         | $\frac{1}{2}$ $\sqrt{8}$                |
| 6                       | MKK-3W3209                 | Manaiemen Informatika | Prak. Sistem Operasi      | 2015/Ganiil         | ∡∣и ∣а                                  |
| 7                       | MKB-3W3211                 | Manaiemen Informatika | Prak, <b>IMDK</b>         | 2015/Ganiil         | ∡∣ ∠∣ ∉                                 |
| 8                       | MKB-3W5203                 | Manaiemen Informatika | Prak, PBO                 | 2015/Ganiil         | ∆   ∕   8                               |
| 9                       | MKB-3W5206                 | Manaiemen Informatika | Prak. Pemrog. Web Lanjut  | 2015/Ganiil         | اداد<br>٠                               |

**Gambar 12. Tampilan Halaman Manajemen Mata Kuliah**

#### **5.5 Halaman** *Upload File* **Praktikum**

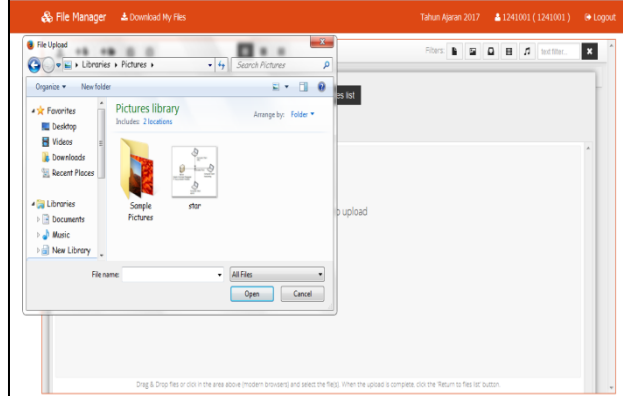

#### **Gambar 13. Tampilan Halaman** *Upload File*

Tampilan untuk mengupload file ke dalam folder dengan klik *icon upload* lalu pilih file yang ingin diupload lalu klik OK..

## **5.6 Halaman Mata Kuliah**

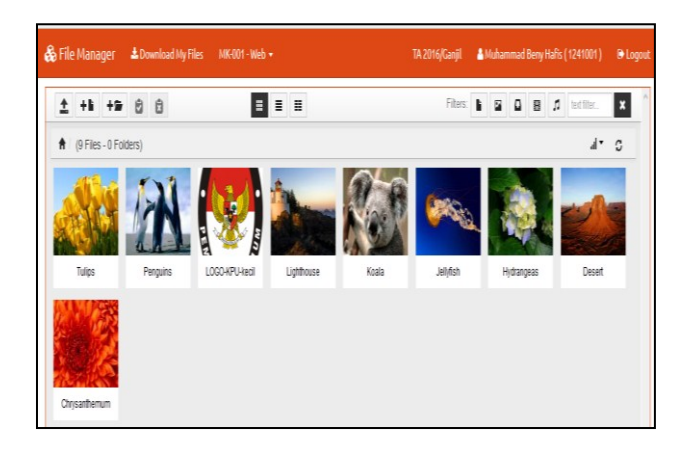

**Gambar 14. Halaman Mata kuliah**

Gambar 14 pada halaman mata kuliah menampilkan file mahasiswa berisi daftar file praktikum mahasiswa berdasarkan mata kuliahnya. Dalam aplikasi Mahasiswa dapat mengupload file praktikum dan mendownload semua data praktikum yang diinginkan.

# **5.7 Halaman Folder Telah Dikunci**

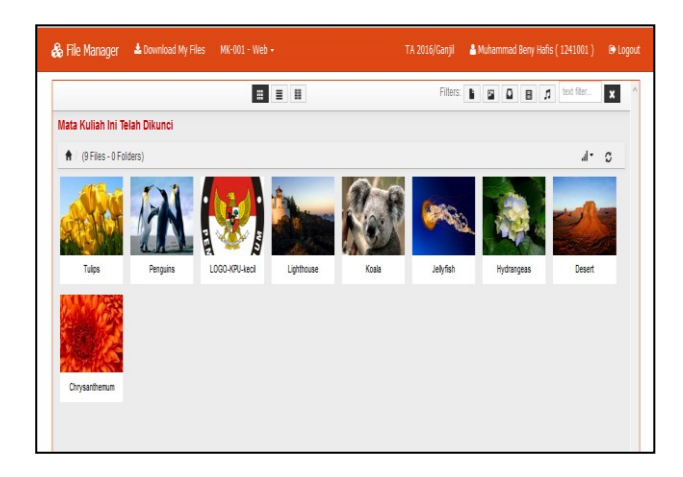

**Gambar 15. Halaman Folder Telah Dikunci**

Halaman folder mata kuliah yang telah dikunci berisi daftar file praktikum mahasiswa berdasarkan mata kuliahnya. Dalam aplikasi Mahasiswa hanya bisa mendownload semua data praktikum atau satu-satu file yang diinginkan

#### **5.8 Halaman Kelompok**

.

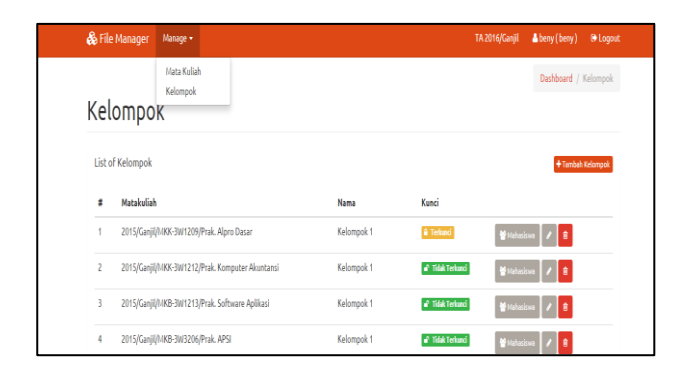

**Gambar 16. Halaman Kelompok**

Halaman manajemen kelompok adalah halaman bagi asisten lab untuk menambah, mengubah dan menghapus kelompok, mengunci kelompok dan menambah daftar mahasiswa pada kelompok.

#### **5.9 Halaman Daftar Mahasiswa Kelompok**

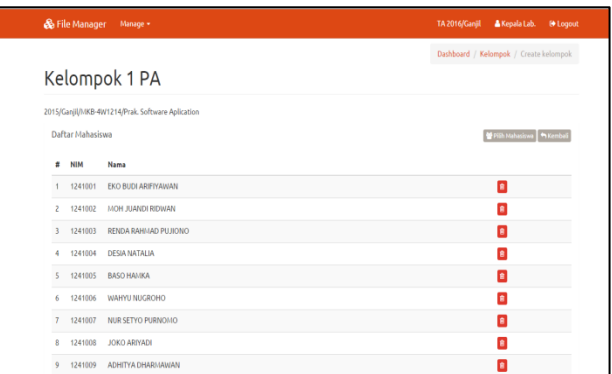

#### **Gambar 17. Halaman Daftar Mahasiswa Kelompok**

Halaman daftar mahasiswa kelompok berisi daftar mahasiswa pada kelompok praktikum dan bagi kepala lab atau staff untuk menambah dan menghapus data mahasiswa pada kelompok.

#### **5.10 Membuat Folder**

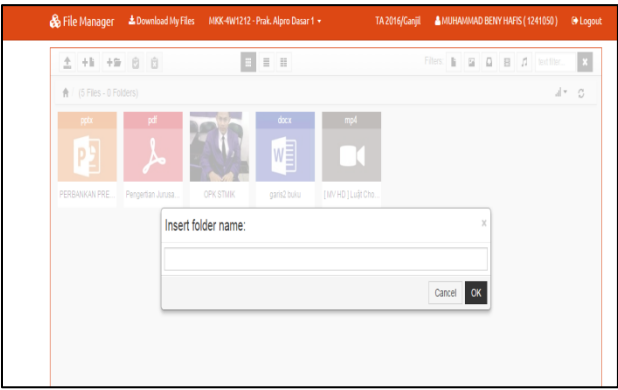

# **Gambar 18. Membuat Folder**

Tampilan untuk membuat folder baru dengan mengetikkan nama folder yang diinginkan sesuai pada mata kuliahnya lalu klik OK.

# **5.11 Halaman Beranda Mahasiswa**

|                           |                   | & File Manager & Download My Files MKK-4W1212 - Prak. Alpro Dasar 1 - |                               | TA 2016/Ganjil & MUHAMMAD BENY HAFIS (1241050) |  |  |                                             | <b>O</b> Loqout |
|---------------------------|-------------------|-----------------------------------------------------------------------|-------------------------------|------------------------------------------------|--|--|---------------------------------------------|-----------------|
| $1 + 1 + 2 + 3 + 3$       |                   | $\blacksquare$                                                        |                               |                                                |  |  | Filters: <b>b E Q B</b> <i>D</i> testifier. | E               |
| A   (5 Files - 0 Folders) |                   |                                                                       |                               |                                                |  |  |                                             | al v C          |
| pptx                      | pf                |                                                                       | docx<br>mp4                   |                                                |  |  |                                             |                 |
|                           |                   |                                                                       | 뼯                             |                                                |  |  |                                             |                 |
| PERBANKAN PRE             | Pengertian Jurusa | <b>OPK STMK</b>                                                       | [MVHD]Luật Cho<br>garis2 buku |                                                |  |  |                                             |                 |
|                           |                   |                                                                       |                               |                                                |  |  |                                             |                 |
|                           |                   |                                                                       |                               |                                                |  |  |                                             |                 |
|                           |                   |                                                                       |                               |                                                |  |  |                                             |                 |
|                           |                   |                                                                       |                               |                                                |  |  |                                             |                 |
|                           |                   |                                                                       |                               |                                                |  |  |                                             |                 |
|                           |                   |                                                                       |                               |                                                |  |  |                                             |                 |

**Gambar 19. Halaman Beranda Mahasiswa**

Gambar 19 pada halaman beranda mahasiswa berisi daftar folder praktikum mahasiswa. Dalam aplikasi Mahasiswa dapat mengupload file praktikum dan mendownload semua data praktikum miliknya.

#### **5.12 Halaman Tambah Mahasiswa Kelompok**

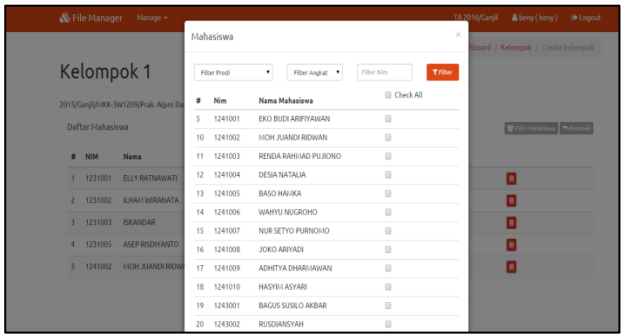

# **Gambar 20. Halaman Tambah Mahasiswa Kelompok**

Halaman tambah mahasiswa pada kelompok adalah halaman bagi asisten lab untuk menambah data mahasiswa untuk diinputkan kedalam kelompok dengan memilih nama mahasiswanya lalu klik *button* pilih mahasiswa.

#### **5.13 Halaman Tambah Kelompok**

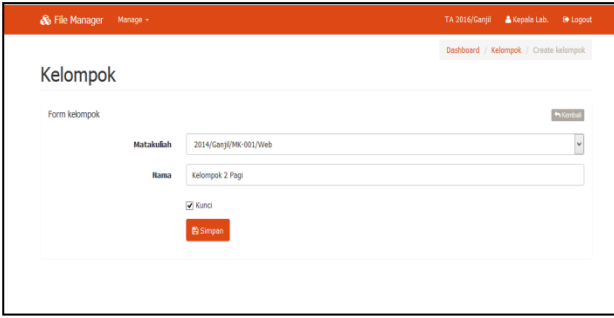

**Gambar 21. Halaman Tambah Kelompok**

Halaman bagi kepala lab atau staff untuk menambah data mata kuliah dengan menginput kode, nama mata kuliah, memilih prodi, klik centang kunci bila ingin mengunci mata kuliah lalu klik button simpan.

#### **5.14 Halaman Manajemen Prodi**

|                | & File Manager Manage + | TA 2016/Ganji      | & Kepala Lab. | <sup>®</sup> Logout |
|----------------|-------------------------|--------------------|---------------|---------------------|
|                |                         |                    |               | Dashboard / Prodi   |
| Prodi          |                         |                    |               |                     |
|                | List of Prodi           |                    |               | + Tambah Prodi      |
| ×              | Kode                    | Nama               |               |                     |
|                | 41                      | Sistem Informasi   | $\sqrt{8}$    |                     |
| $\overline{2}$ | 43                      | Teknik Informatika | $\sqrt{8}$    |                     |
|                |                         |                    |               |                     |

**Gambar 22. Halaman Manajemen Prodi**

Gambar 22 pada halaman manajemen prodi adalah halaman bagi kepala lab atau staff lab untuk menambah, mengubah dan menghapus data program studi pada aplikasi.

#### **5.15 Halaman Manajemen Tahun Ajaran**

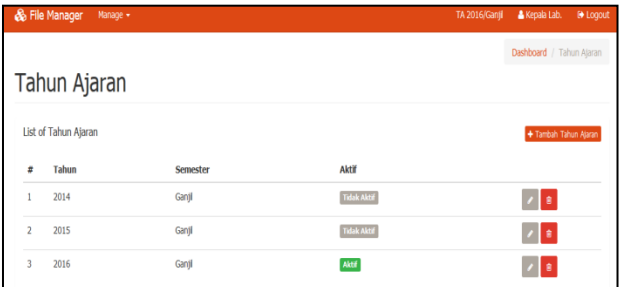

#### **Gambar 23. Halaman Manajemen Tahun Ajaran**

Halaman manajemen tahun ajaran adalah halaman bagi kepala lab atau staff untuk menambah, mengubah dan menghapus data tahun ajaran pada aplikasi.

#### **5.16 Halaman Edit Profil**

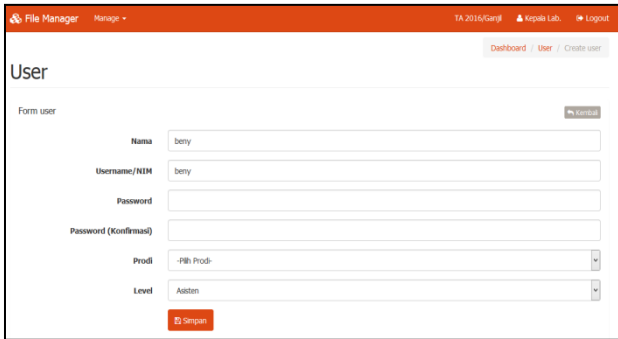

**Gambar 24. Halaman Edit Profil**

Halaman untuk mengubah data *user* dengan menginput nama, *username* atau NIM, *password*, konfirmasi *password*, memilih prodi dan menentukan *level* hak akses yang diinginkan lalu klik *button* simpan.

#### **6. KESIMPULAN**

Bedasarkan uraian pada bab-bab sebelumnya maupun pembahasan yang telah dikemukakan mengenai aplikasi pengelolaan data praktikum berbasis *intranet* maka dapat ditarik beberapa kesimpulan sebagai berikut:

- 1. Aplikasi ini digunakan sebagai penyimpanan data praktikum yang terstruktur dan lebih baik. Data praktikum disimpan berdasarkan NIM, mata kuliah dan program studi mahasiswa sehingga dapat memudahkan dalam pencarian dan pertukaran data praktikum.
- 2. Dengan adanya sistem ini mampu mengurangi penumpukan file dan folder praktikum pada komputer di laboratorium. Tingkat keamanan data praktikum lebih terjaga karena mahasiswa lain tidak dapat

mengakses data praktikum milik mahasiswa lain dan folder dapat dikunci .

3. Aplikasi pengelolaan data praktikum berbasis *intranet* ini dibuat dengan menggunakan bahasa pemrograman *PHP, CSS, HTML, Javascript* dan *MySQL* sebagai databasenya dan alat bantu pengembangan sistem *flowchart*, DFD (*Data Flow Diagram*) dan ERD (*Entity Relationship Diagram*).

# **7. SARAN**

Sesuai dengan kesimpulan yang telah dikemukakan, dapat kiranya penulis sampaikan beberapa saran yang dapat diterapkan antara lain sebagai berikut:

- 1. Aplikasi pengelolaan data praktikum ini dapat dikembangkan untuk penilaian praktikum.
- 2. Aplikasi pengelolaan data praktikum ini dapat dikembangkan untuk absensi pada kegiatan praktikum.
- 3. Aplikasi pengelolaan data praktikum ini dapat dikembangkan berbasis *online* agar pertukaran data dapat dilakukan diluar laboratorium komputer.
- 4. Aplikasi pengelolaan data pratikum ini dapat dikembangkan agar dapat terhubung dengan SIAK yang ada di STMIK Widya Cipta Dharma sehingga tidak perlu menginputkan data-data sudah ada di SIAK.
- 5. Terdapat konversi data mahasiswa dan data matakuliah praktikum dari SIAK untuk Aplikasi.
- 6. Aplikasi dapat merekam/menyimpan data praktikum yang di kerjakan mahasiswa pada saat praktikum secara otomatis.

# **8. DAFTAR PUSTAKA**

Hanif, Al Fatta, 2007, Analisis dan Perancangan Sistem Informasi, Yogykarta: Andi.

Ichwan, M., 2011, Pemrograman Basis Data Delphi 7 dan MySQL, Bandung: Informatika.

Inmon,W.H. (2005). Building The Data Warehouse Edisi Ke 4. Wiley Publishing, inc.

Jogiyanto, 2008, Pendekatan Terstruktur Teori dan Praktek Aplikasi Bisnis, Yogyakarta: Andi.

Kadir, Abdul, 2009, Mudah Menjadi Programmer PHP, Yogyakarta: Yeskom.

Kadir, Abdul, 2011, Buku Pintar JQuery dan PHP, Yogyakarta: MediaKom.

Kurniawan, Wiharsono, 2007, Jaringan komputer, Yogyakarta: Andi.

McLeod & P. Schell, 2008, Sistem Informasi Manajemen, Jakarta: Penerbit Salemba Empat.

Prasetio, Adhi, 2012, Buku Pintar Pemrograman WEB, Jakarta: Media Kita.

Rosa & Shalahuddin, 2011, Rekayasa Perangkat Lunak Terstruktur dan Berorientasi Objek, Bandung: Modula Bandung.

Santoso, Harip, 2007, Membuat Multiaplikasi M/Vb6, Jakarta: Elex Media Komputindo.

Shelly, Cashman, 2009, Discovering Computers (ed.3), Jakarta: Salemba Infotek.

Simarmata, Janner, 2010, Rekaysa Perangkat Lunak, Yogyakarta: Andi.

STMIK Widya Cipta Dharma, 2015, Buku Petunjuk Penulisan Usulan Proposal Dan Skripsi: STMIK Widya Cipta Dharma.

Suyanto, Asep, 2007, Web Design Theory and Practices, Yogyakarta: Andi Offset.

Tantra, Rudy, 2012, Manajemen Proyek Sistem Informasi, Yogyakarta: Andi.

Wicaksono, Yogi, 2008, Membangun Bisnis Online dengan Mambo, Jakarta: PT. Elex Media Komp.